### **Project Samarth**

Samarth Module Presentation

**● EVALUATION & GRADING ● STUDENT LIFE CYCLE**

### **Table of Contents**

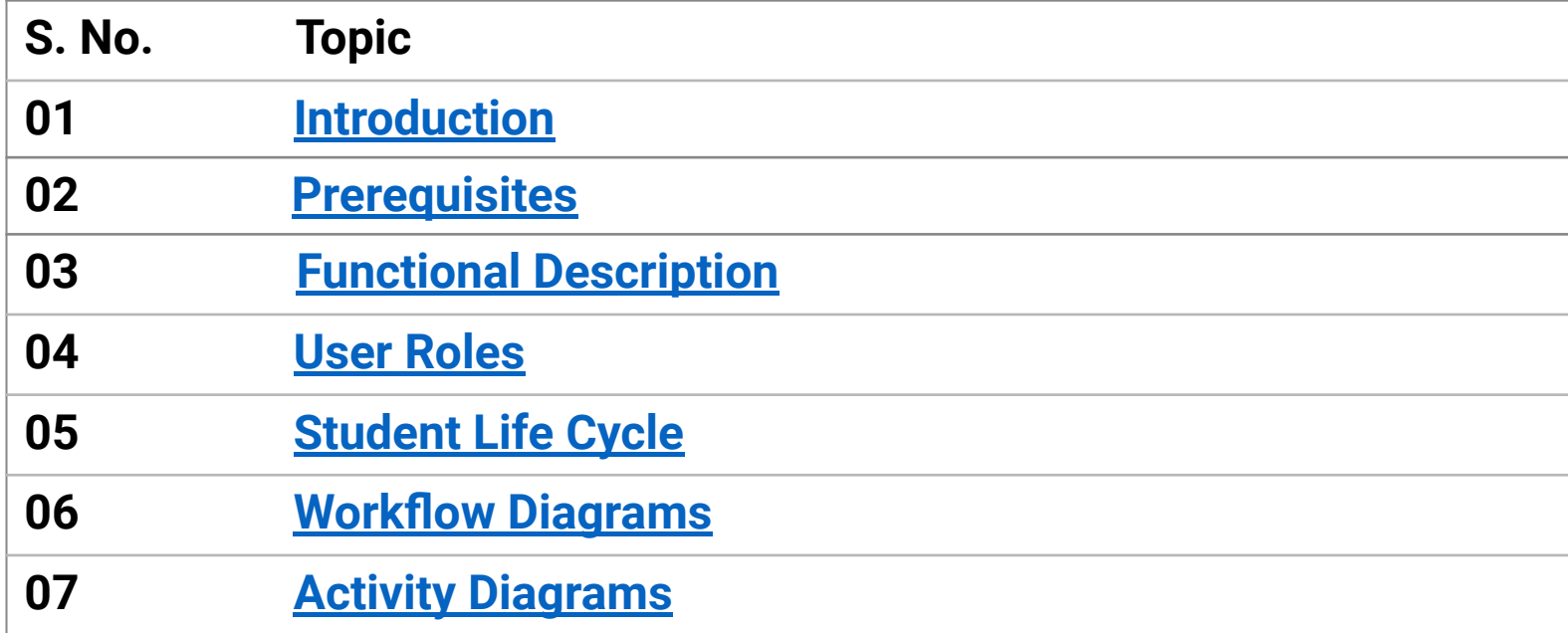

### <span id="page-2-0"></span>**Introduction**

An Overview

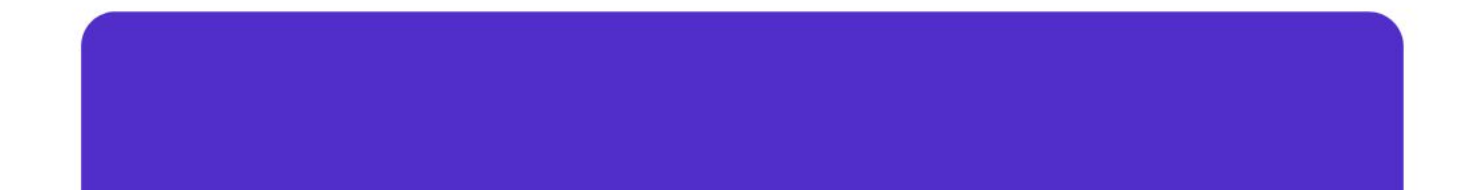

#### **Evaluation & Grading**

Evaluation and Grading helps to manage the Students and their result processing.

This module contains following functions :

- Configurations of Settings
- Course Component Creation
- Move Students to next Term
- Student Marks Import
- **Term Report Generation**
- **Report Card Generation**
- **Course Evaluator Mapping**

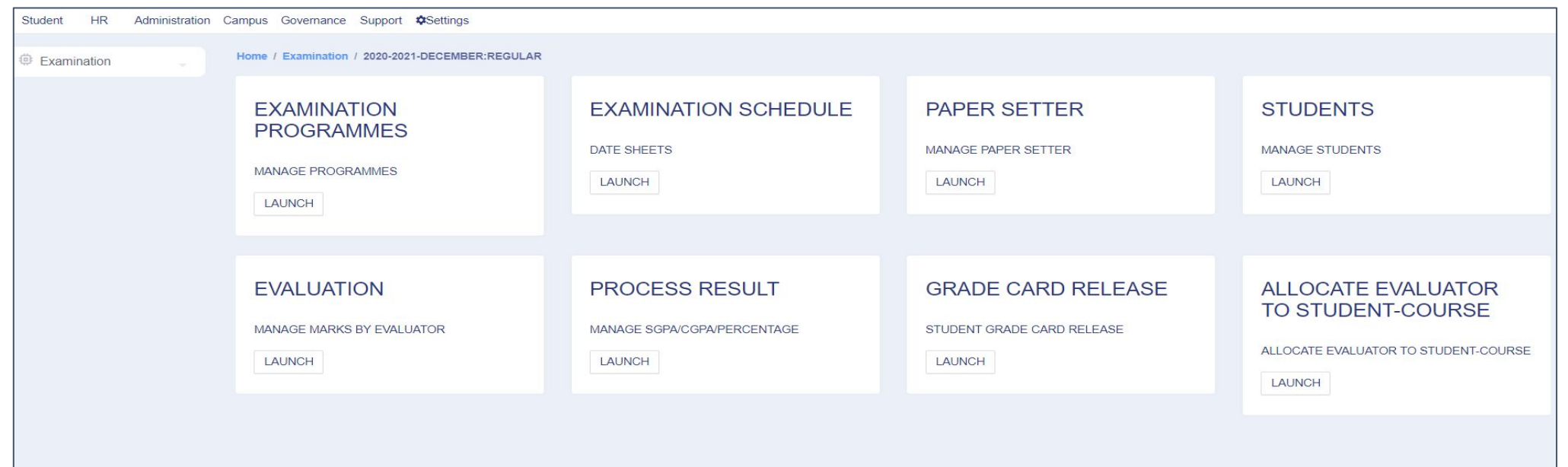

## <span id="page-4-0"></span>**Prerequisites**

For Evaluation & Grading

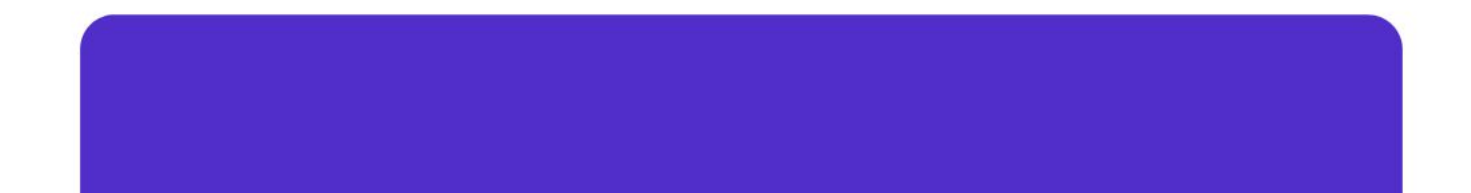

#### **Prerequisites**

- Programme Management needs to be completed.
- Academics Management needs to be completed.

## <span id="page-6-0"></span>**Functional Description**

In Evaluation & Grading

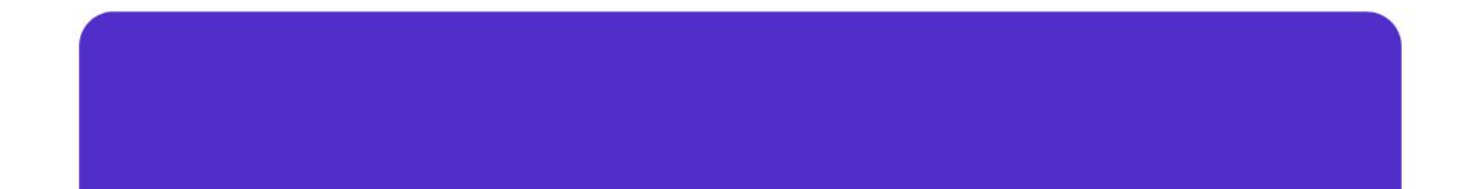

#### **Settings**

The following configurations are available in the Settings**:**

- **1. Evaluation Grade Letters**
- **2. Evaluation Division Group**
- **3. Term Configuration**
- **4. Detention Rules**

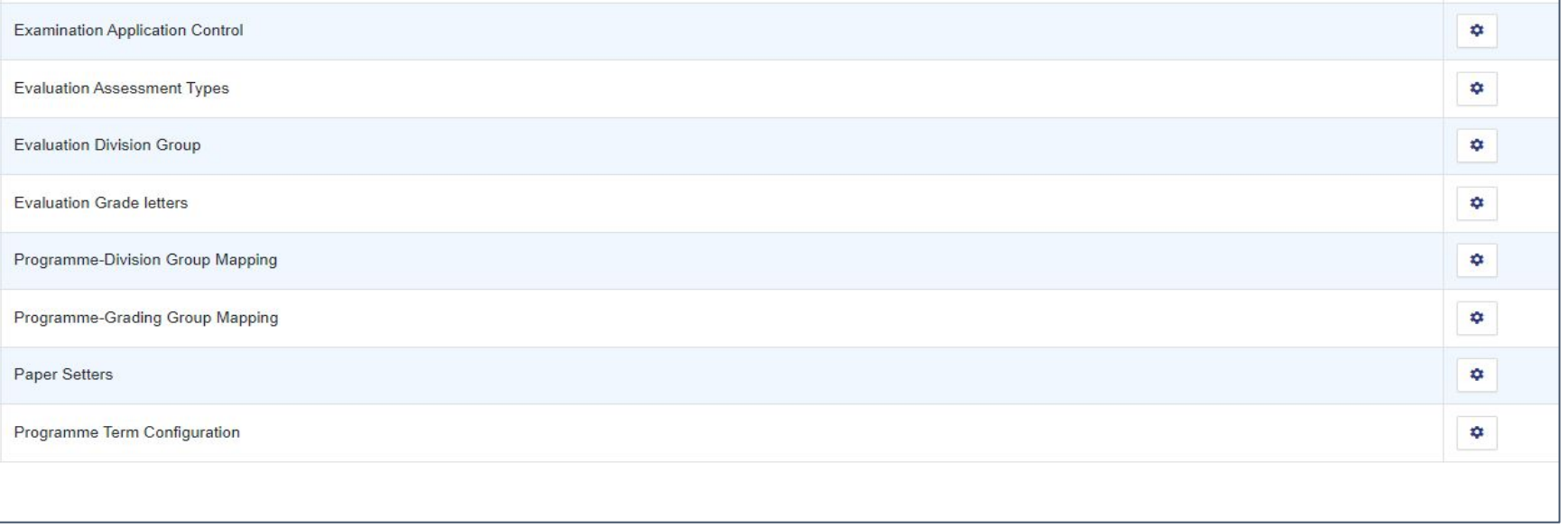

#### **Evaluation**

In the Evaluation section admin will be able to do the followings:

- **1. Add Course Evaluators**
- **2. Uploading of Student Marks**
- **3. Generate Reports**

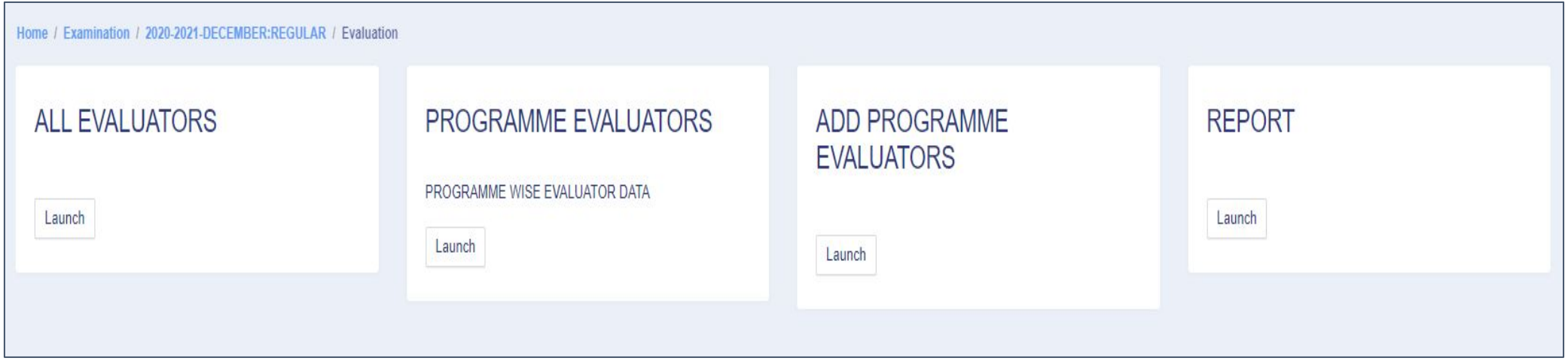

#### **Process Result**

In this section admin will be able to do the followings:

- **1. Process Term Report**
- **2. Generate Grade Cards**
- **3. Move Students to the next Semester**

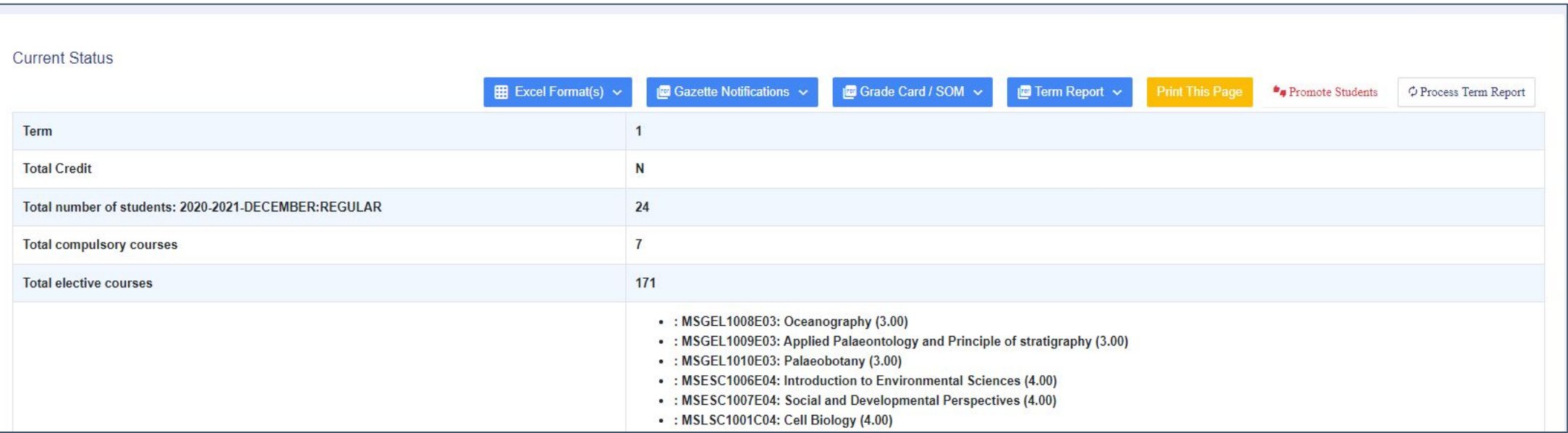

#### **Grade Card Release**

- In this section admin will be able to release the admit cards for the Student Portal.
- Students will be able to download their grade cards through their Student Login.

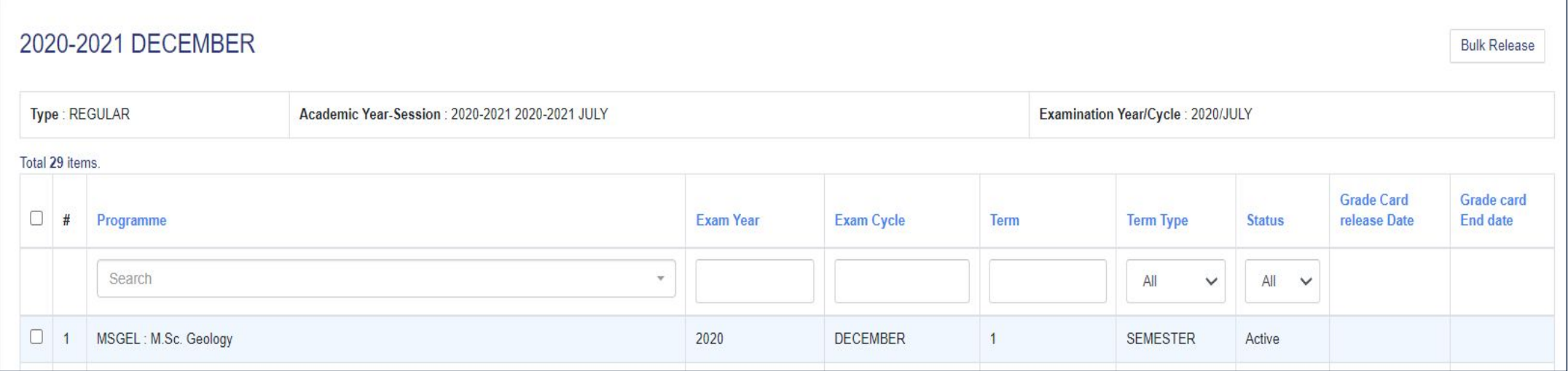

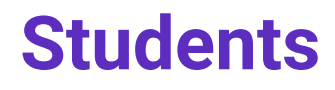

In this section admin will be able to view and manage the complete students data including their results and reports.

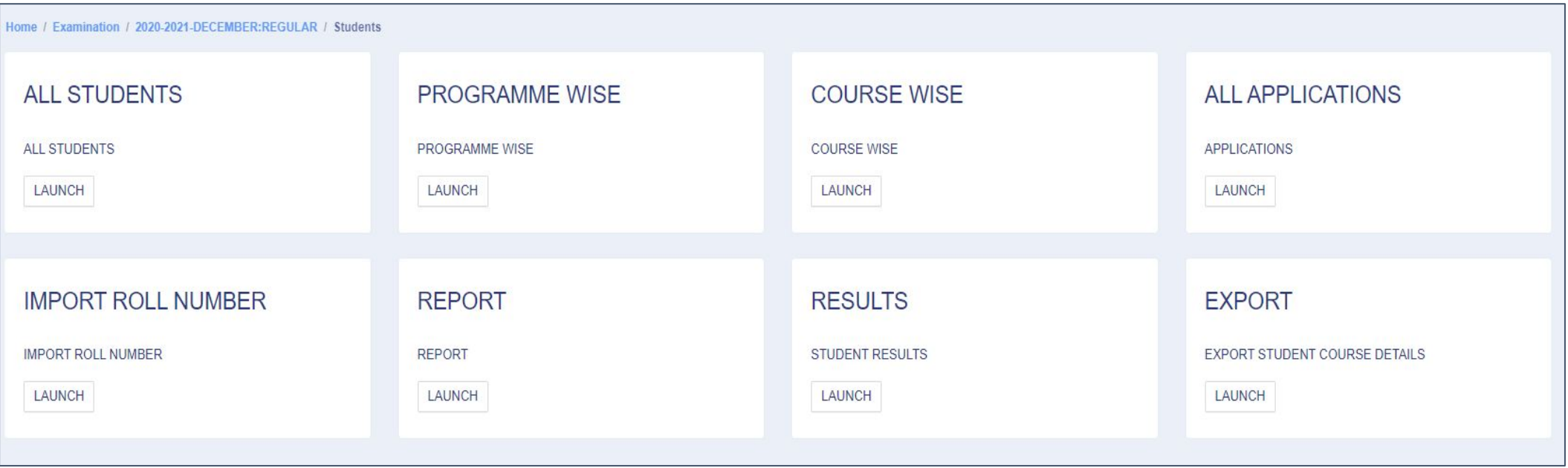

### <span id="page-12-0"></span>**User Roles**

In Evaluation & Grading

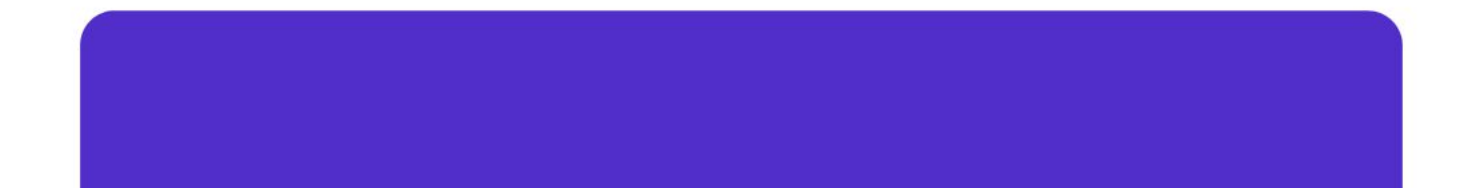

#### **Exam-Administrator**

**User Role:** exam-administrator

**Assigned to:** Employee of the Exam Section

#### **Responsibilities:**

- 1. Configure the settings of Evaluation, Grading and Examination.
- 2. Map Course Evaluator
- 3. Processing of Result
- 4. Bulk release of Grade Cards
- 5. Move students to the next semester

#### **Evaluator**

**Role:** Evaluator

**Allotted to:** Teaching employees who are responsible to upload the marks of students in the portal.

#### **Responsibilities:**

- 1. Upload the marks of the student component-wise
- 2. Calculate aggregate marks

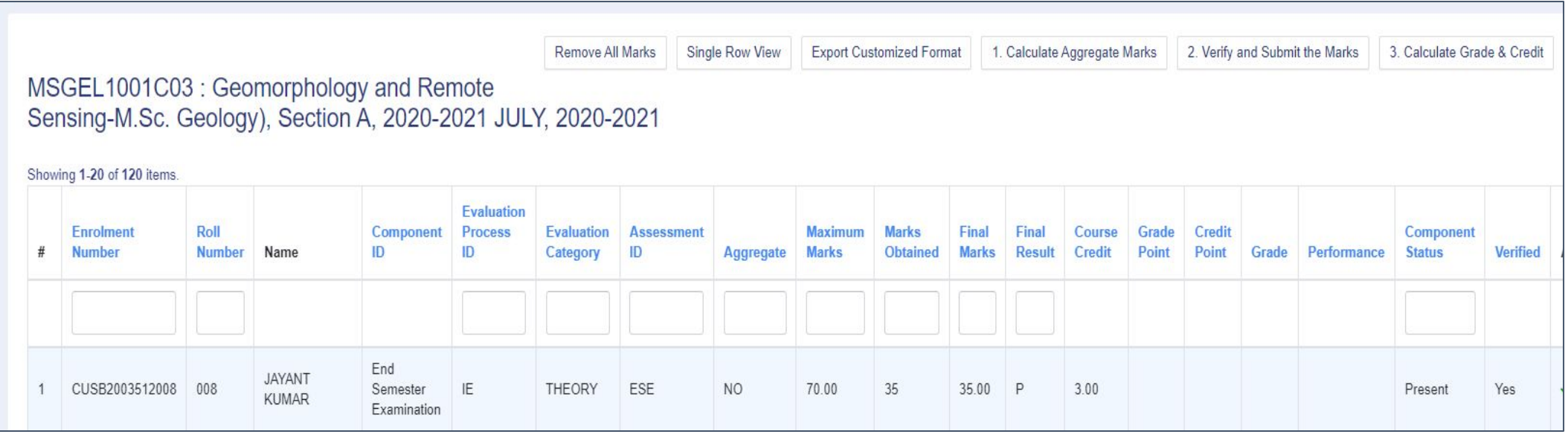

### **Add Marks, calculate aggregate marks and grades**

After mapping Teachers with section, teachers can add marks, calculate aggregate marks, and grades of the students.

For evaluation and grading Teachers have to do:

- 1. Login into they employee profile
- 2. Select the **Classes** Section and Manage button

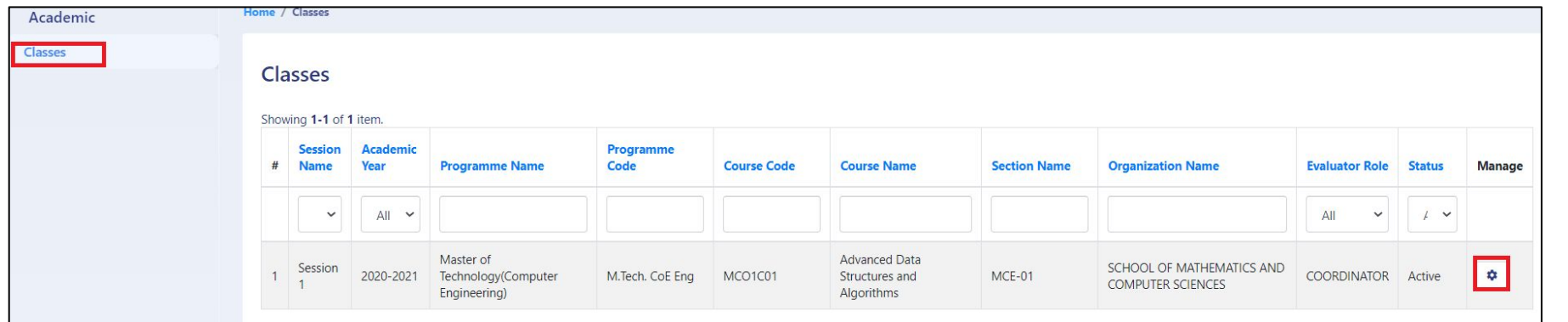

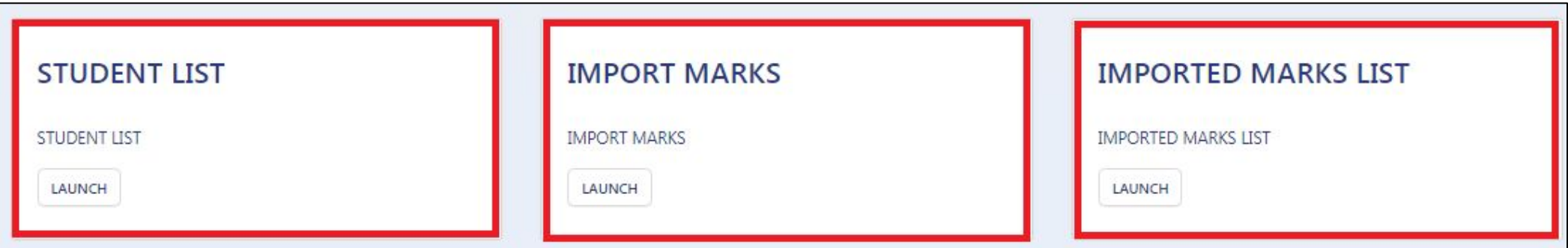

#### **Academic Reports**

After grading and evaluation of the students for a semester of particular Programme.

Reports can downloaded after Evaluation and Grading:

- **1. SGPA report**
- **2. Term Report**
- **3. Statement of Marksheet**
- **4. Supplementary Term Report**

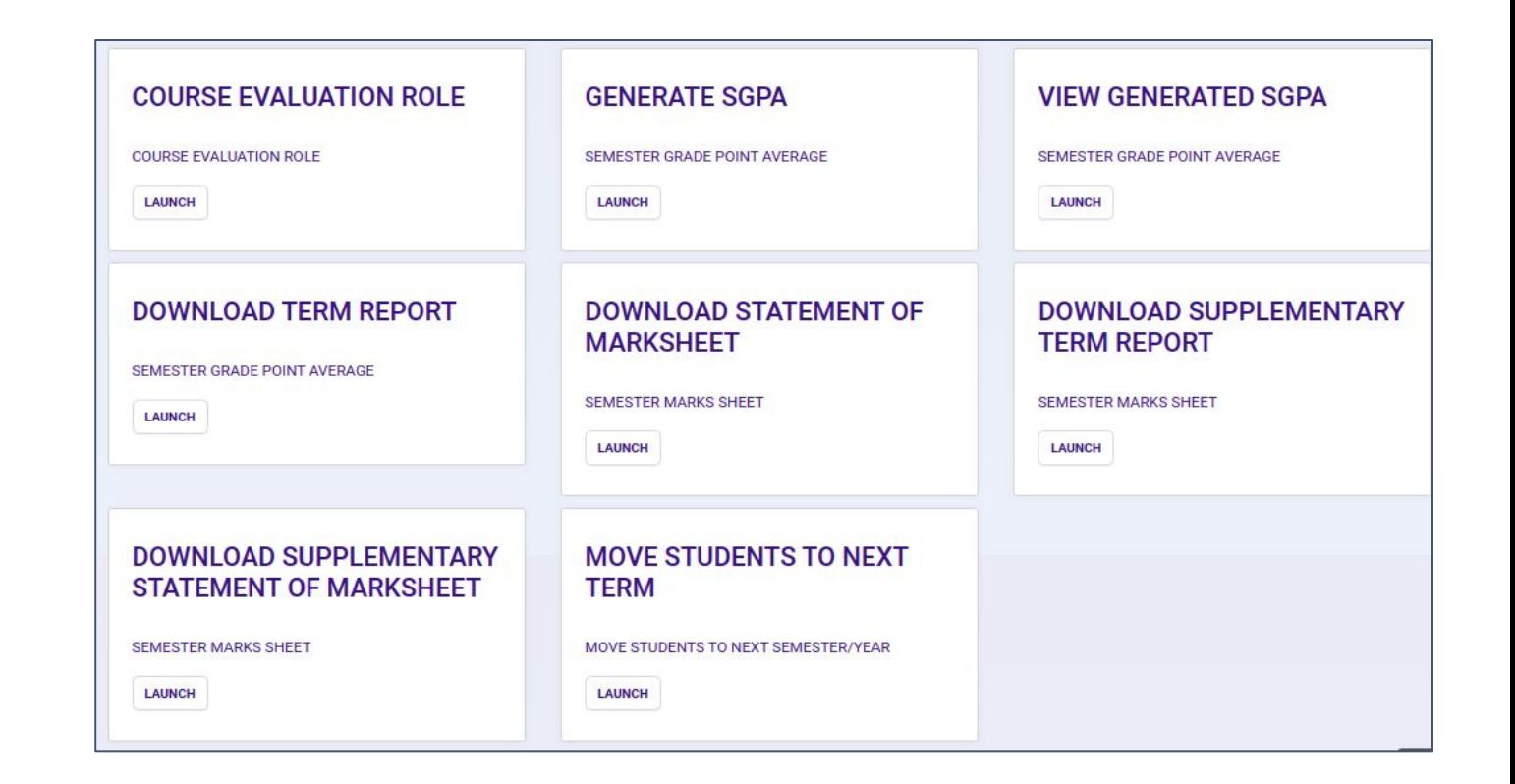

#### **Move students to next Academic Semester**

After grading and evaluation of the students for a semester of particular Programme user could move the passed students to next semester (Term).

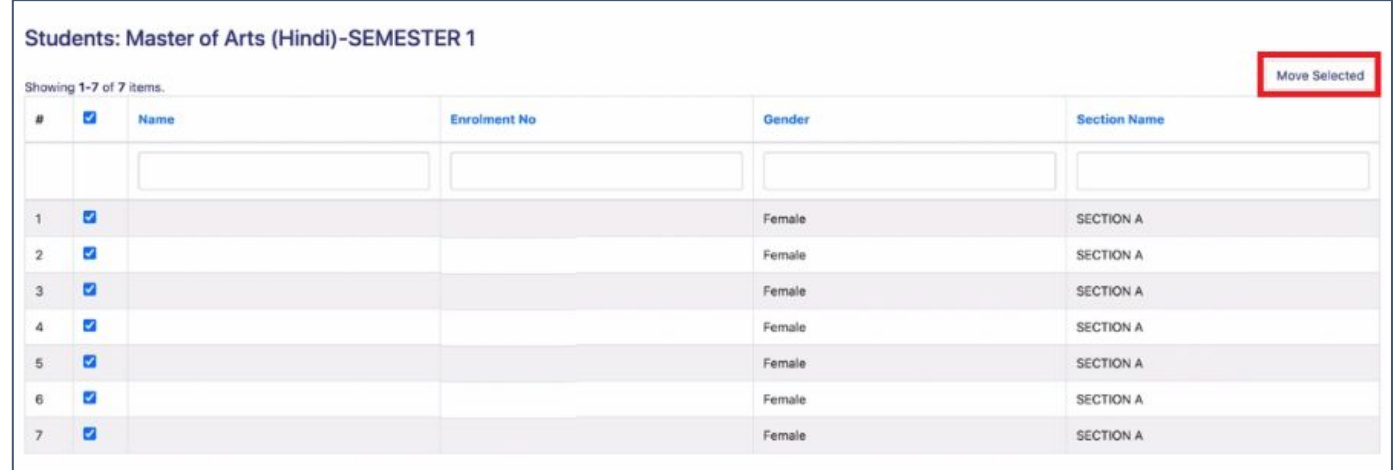

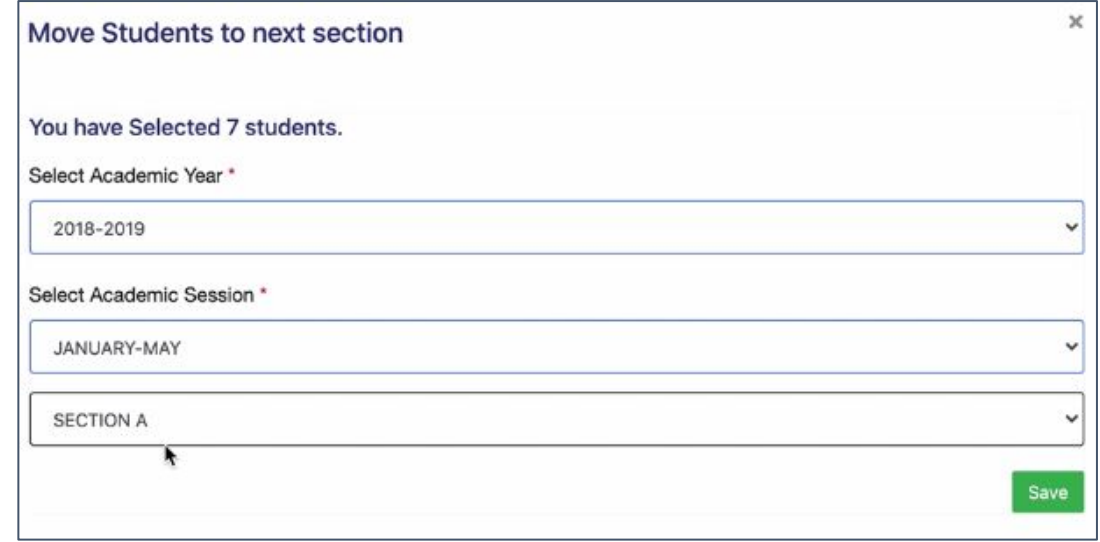

## <span id="page-18-0"></span>**Student Life Cycle**

The Student Life Cycle is the single gateway for all student related activities

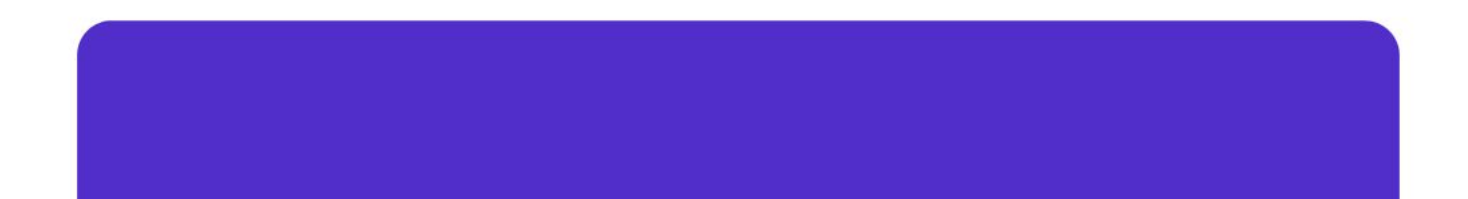

#### **Student Life Cycle**

Student Life Cycle is the collection of the following modules/sections:

- **Programme Management** (Adding of programmes, course upload, student upload etc.)
- **Academic Management** (Course structure creation, academic settings, sections etc.)
- **Examination** (Course selection, Examination form, scheduling of examination, generation of admit cards for examination etc.)
- **Evaluation & Grading** (Result processing, term report generation, grade card generation etc.)

#### **Examination**

Examination section can be used in:

- 1. To enable course selection process on the student login portal
- 2. To enable Examination form filling on the student login portal
- 3. In scheduling of the Examinations
- 4. Generation of admit card and attendance sheet for Examinations

#### **Examination**

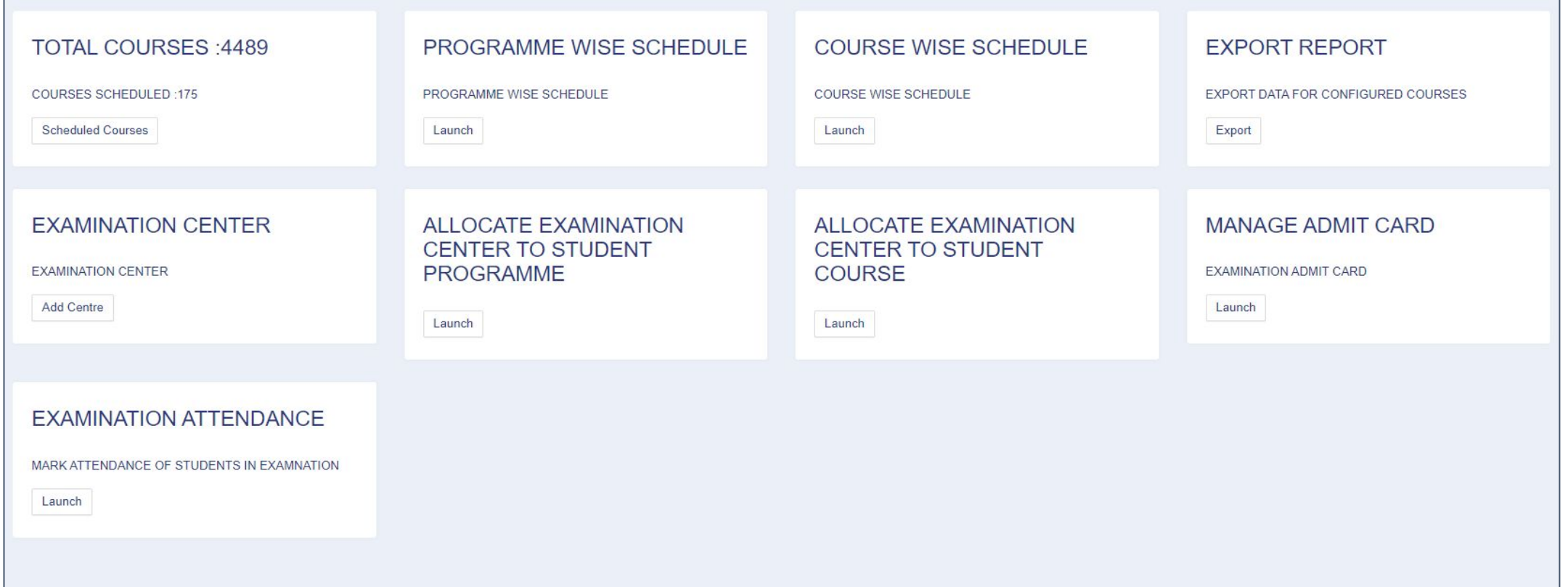

### <span id="page-22-0"></span>**Workflow Diagrams**

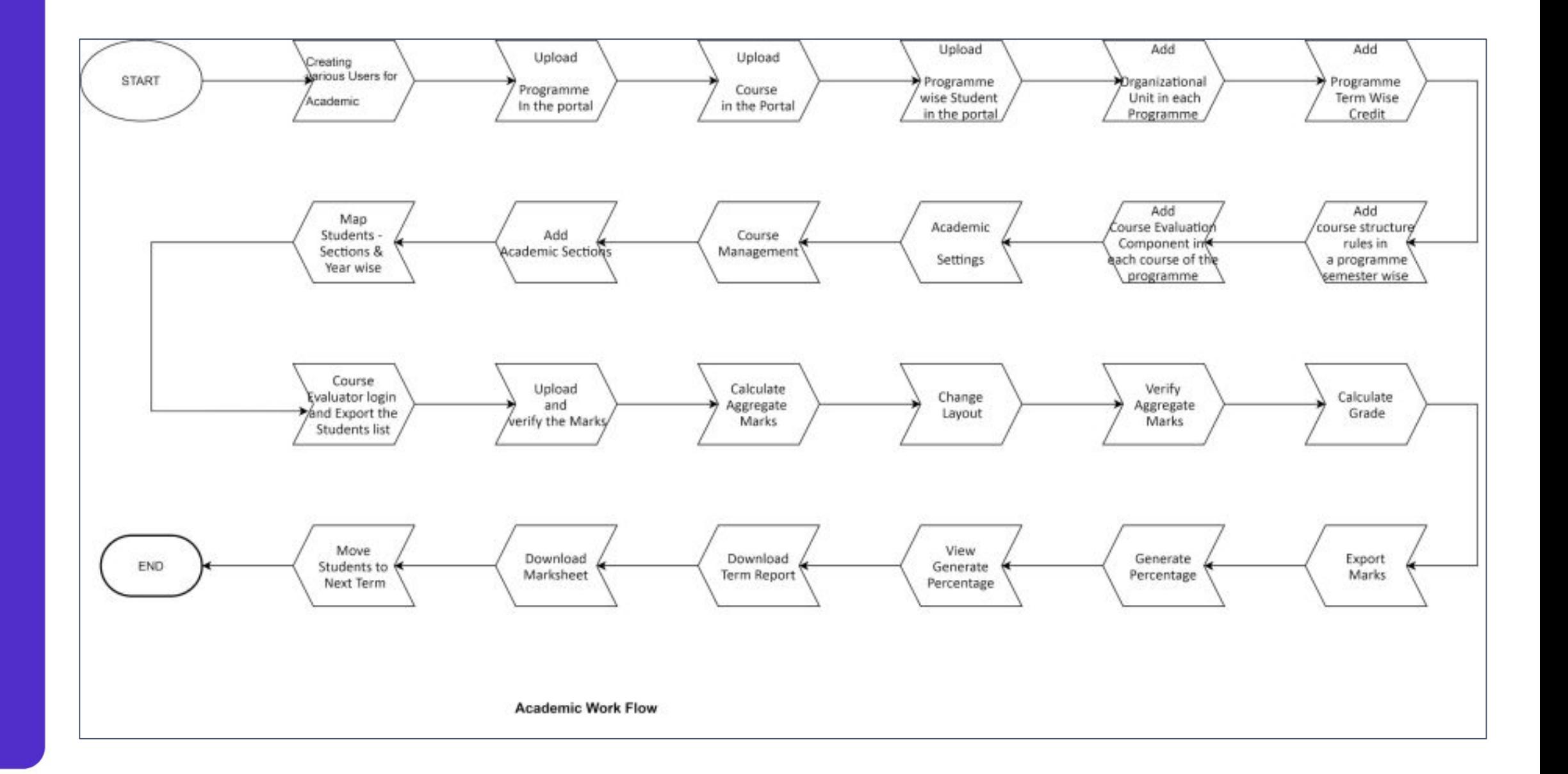

# <span id="page-24-0"></span>**Activity Diagram**

Depicts the behavior of and portrays the control flow of Academic Management and Evaluation & Grading Module

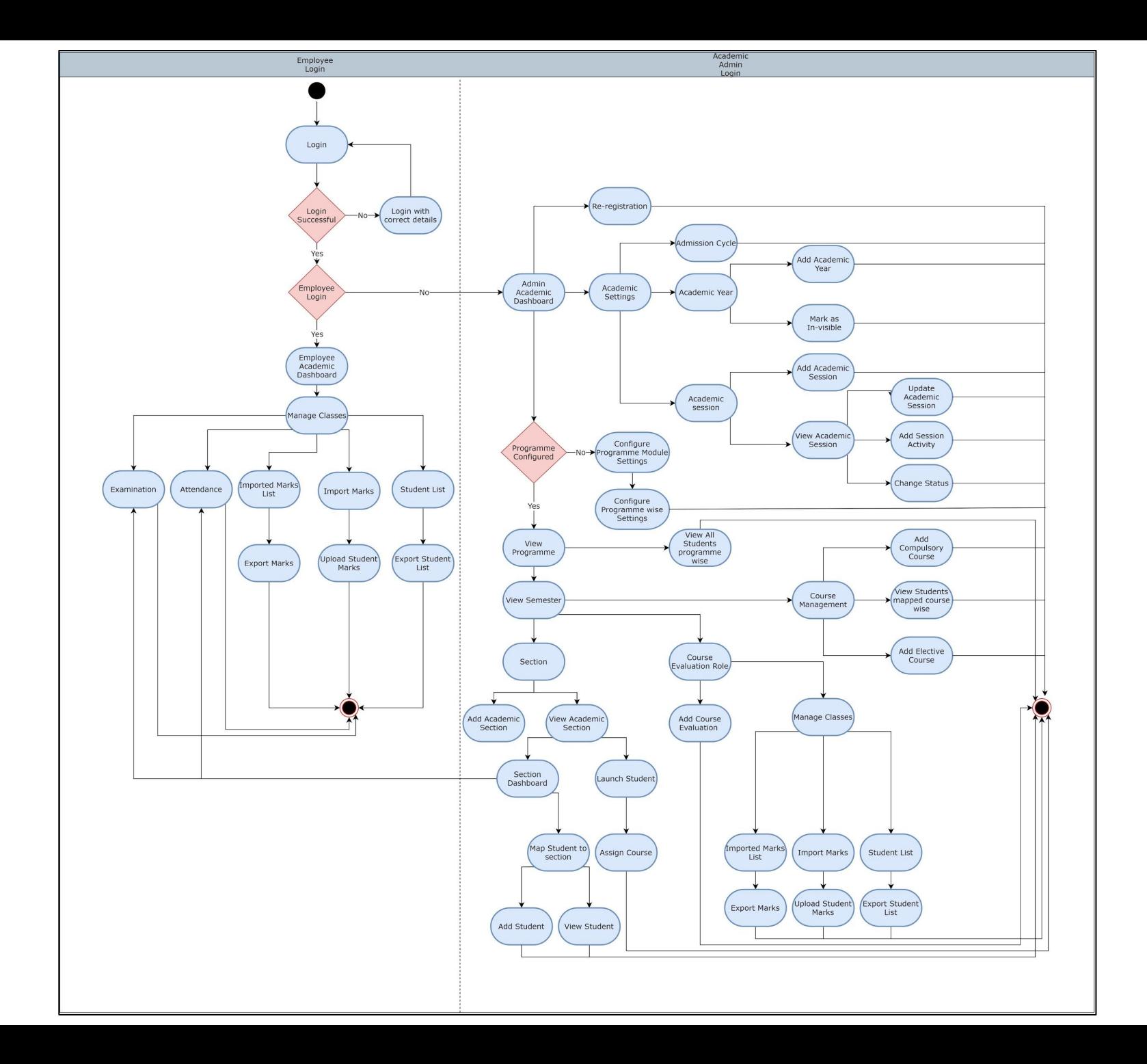

### **Thank You!**

#### **Project Samarth**

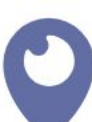

**[Institute of Informatics &](https://www.google.com/maps/place/Institute+of+Informatics+and+Communication,+UDSC/@28.5840619,77.1611565,17z/data=!3m1!4b1!4m5!3m4!1s0x390d1d11d46ccc85:0x2e94d9687f938329!8m2!3d28.5840619!4d77.1633452)  [Communication](https://www.google.com/maps/place/Institute+of+Informatics+and+Communication,+UDSC/@28.5840619,77.1611565,17z/data=!3m1!4b1!4m5!3m4!1s0x390d1d11d46ccc85:0x2e94d9687f938329!8m2!3d28.5840619!4d77.1633452)** [University of Delhi, South Campus](https://www.google.com/maps/place/Institute+of+Informatics+and+Communication,+UDSC/@28.5840619,77.1611565,17z/data=!3m1!4b1!4m5!3m4!1s0x390d1d11d46ccc85:0x2e94d9687f938329!8m2!3d28.5840619!4d77.1633452)

[Benito Juarez Marg, Delhi -110021](https://www.google.com/maps/place/Institute+of+Informatics+and+Communication,+UDSC/@28.5840619,77.1611565,17z/data=!3m1!4b1!4m5!3m4!1s0x390d1d11d46ccc85:0x2e94d9687f938329!8m2!3d28.5840619!4d77.1633452)

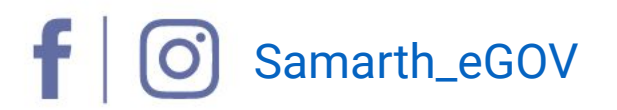

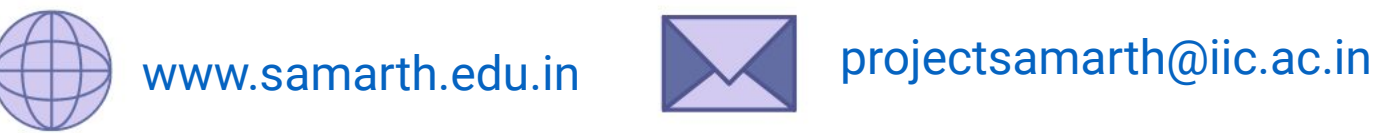

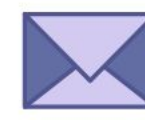

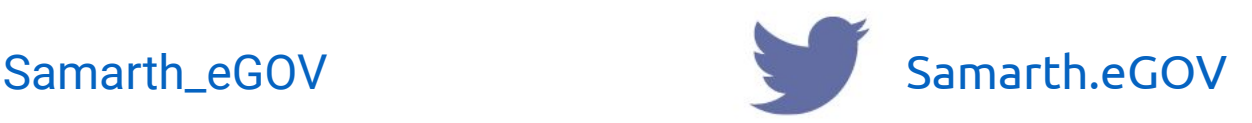